Общество с ограниченной ответственностью «АэроБиоТех» ФГУП «ВНИИФТРИ»

Общество с ограниченной ответственностью «Неорадтех»

## СПЕКТРОМЕТР АЗРОЗОЛЬНЫХ ЧАСТИЦ МНОГОФУНКЦИОНАЛЬНЫЙ САЧМ 4801

### РУКОВОДСТВО ПО ЭКСПЛУАТАЦИИ

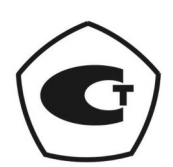

# Содержание

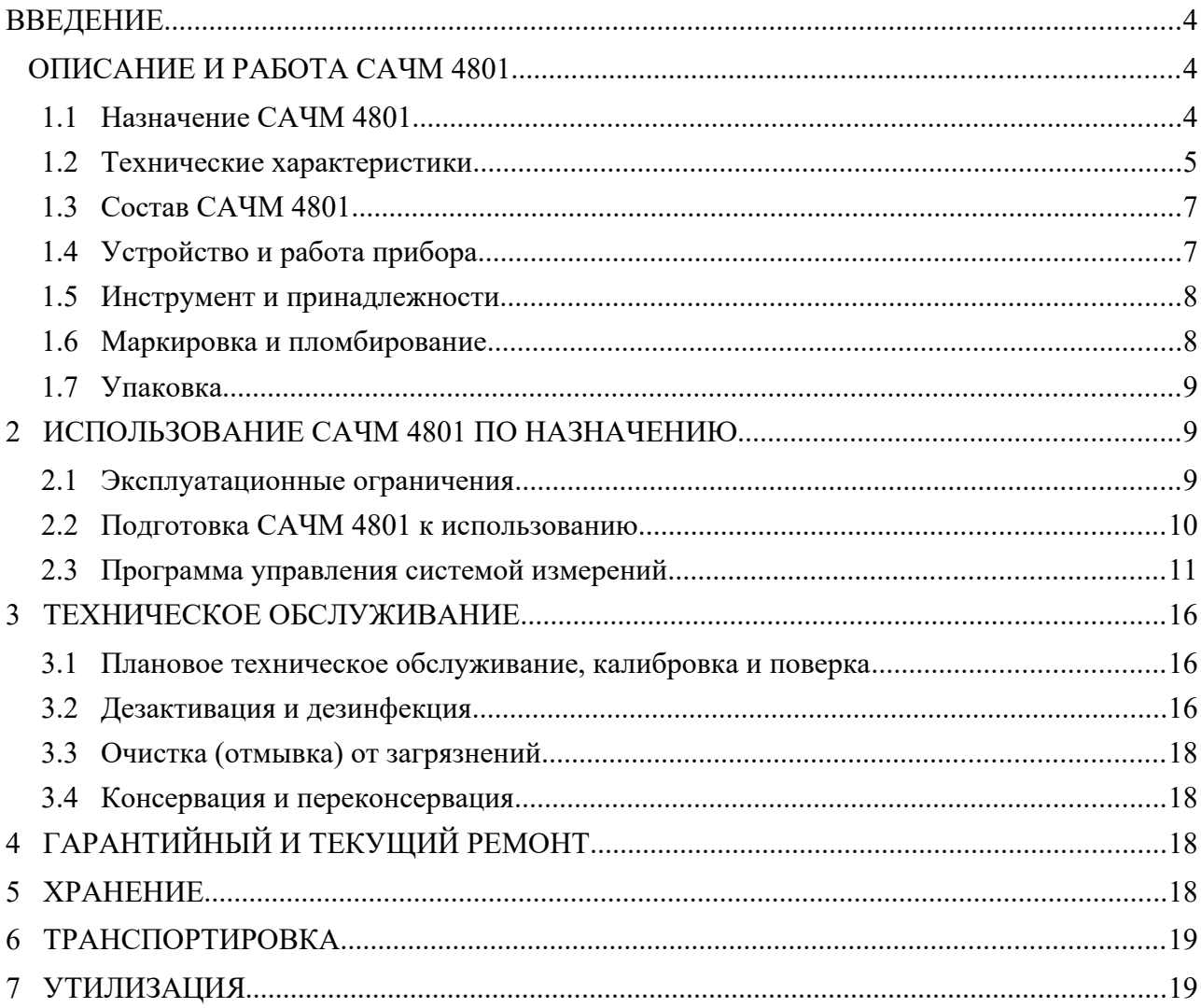

# <span id="page-3-2"></span>**ВВЕДЕНИЕ**

Настоящее руководство по эксплуатации предназначено для ознакомления персонала, обеспечивающего эксплуатацию, техническое обслуживание и ремонт Спектрометр азрозольных частиц многофункциональный (далее САЧМ 4801). Руководство по эксплуатации (РЭ) содержит описание конструкции, функционирования и принципов работы САЧМ 4801, правила его эксплуатации, хранения и транспортирования.

Эксплуатировать и проводить техническое обслуживание САЧМ 4801 должны специалисты с квалификацией не ниже средней профессиональной.

В некоторых исполнениях САЧМ 4801 электропитание может осуществляться от сети переменного тока 220 В, представляющей опасность для жизни и здоровья человека. Сведения об использовании прибора и способах подключения к сети электропитания приведены в паспорте соответствующего САЧМ 4801. Для предотвращения поражения электрическим током при эксплуатации, техническом обслуживании и ремонте такого САЧМ 4801 необходимо соблюдать правила техники безопасности при эксплуатации электроустановок напряжением до 220 В.

САЧМ 4801 предназначен для автоматизированного контроля счетной и массовой концентрации и спектра размеров аэрозольных частиц, температуры, влажности воздуха и неагрессивных газов и атмосферного давления на различных объектах, в т.ч. радиационно-опасных.

САЧМ 4801 представляет собой средство измерений.

Данное руководство по эксплуатации распространяется на следующие модифкации изделия:

- САЧМ 4801-0,1 (с расходом 2,83 л/мин);
- САЧМ 4801-1,0 ( с расходом 28,3 л/мин).

Указанные модификации выпускаются с встроенным насосом и наружным насосом (модификации с буквой - «Н»)

# <span id="page-3-1"></span> **ОПИСАНИЕ И РАБОТА САЧМ 4801**

### <span id="page-3-0"></span> **1.1 Назначение САЧМ 4801**

 1.1.1 САЧМ 4801 предназначен для автоматизированного контроля счетной и массовой концентрации и спектра размеров аэрозольных частиц, температуры, влажности воздуха и неагрессивных газов и атмосферного давления на различных объектах, в т.ч. охрана окружающей среды, обеспечение безопасных условий труда, санитарно-гигиенический и технологический контроль воздушной среды, обеспечение промышленной безопасности, контроль среды в чистых помещениях.

1.1.2 САЧМ 4801 представляет собой средство измерений.

### <span id="page-4-0"></span> **1.2 Технические характеристики**

- 1.2.1 Диапазон измерений размеров аэрозольных частиц в режиме спектрометра:
	- от 0,2 мкм до 10,0 мкм (до девяти пороговых значений).
- 1.2.2 Диапазон измерений в режиме счетчика массовой концентрации:

–РМ1; РМ2,5; РМ10, мг/м<sup>3</sup> от 0,01 до 100

1.2.3 Объемный расход:

 $-2,83$  дм<sup>3</sup>/мин (САЧМ 4801-0,1)  $\pm$ 5%

- $-28,3$  дм<sup>3</sup>/мин (САЧМ 4801-1,0)  $\pm 5\%$
- 1.2.4 Собственный фон счетчика:
	- 1 отсчёт/5 минут (согласно ISO 21501-4)
- 1.2.5 Режимы счета:
	- счетная концентрация частиц/см $^3$ ; частиц/м $^3$ ;частиц/фут $^3$ ;
	- массовая концентрация мг/м<sup>3</sup>
- 1.2.6 Пределы допускаемой относительной погрешности измерений размера аэрозольных частиц:  $\pm 20\%$ .
- 1.2.7 Пределы допускаемой относительной погрешности измерений массовой концентрации аэрозольных частиц:  $\pm 25\%$ .
- 1.2.8 Диапазон измерений счетной концентрации аэрозольных частиц, м<sup>3</sup>: – от 40 до 9∙10<sup>9</sup>
- 1.2.9 Диапазон измерения массовой концентрации аэрозольных частиц, м<sup>3</sup>:

– от 0,01 до 15 000 мг/м<sup>3</sup>

- 1.2.10 Пределы допускаемой приведенной погрешности измерений счетной концентрации аэрозольных частиц должны быть  $\pm 20\%$ , при этом погрешность должна быть приведена к максимальной измеряемой счетной концентрации.
- 1.2.11 Диапазон измерения влажности: 5 100% (относительная погрешность измерения не превышает  $\pm$  3%).
- 1.2.12 Погрешность измерения температуры:  $\pm 0.4$ °C при 25°C.
- 1.2.13 Относительная погрешность измерения атмосферного давления не превышает  $\pm$  1,5%.
- 1.2.14 Отображение информации графическое и цифровое.
- 1.2.15 Подключение к компьютеру RS-232 и RJ-45, RS-485/Modbus
- 1.2.16 Время одного стандартного измерения не более 1 сек(при необходимости, может быть увеличено оператором).
- 1.2.17 Время непрерывной работы, час не более 2400.
- 1.2.18 Источник разряжения встроенный насос или внешний насос (по заказу).
- 1.2.19 Электропитание:

–от цепи питания напряжением переменного тока от 198 В до 242 В, 49 Гц до 51 Гц через блок питания постоянного тока 15 В;

- от автономного источника постоянного тока 15 В;
- встроенная аккумуляторная батарея 15 В (мобильная платформа);
- потребляемая электрическая мощность 60 Вт
- 1.2.20 Срок службы 7 лет.
- 1.2.21 Средняя наработка на отказ: не менее 2500 часов.
- 1.2.22 Габаритные размеры модификации стационарная / мобильная не превышают: 200 x 170 x 80 мм / 514 x 315 x 147 мм.
- 1.2.23 Масса прибора не превышает 1,5 кг в стационарной версии и 7 кг на мобильной платформе.
- 1.2.24 САЧМ 4801 устойчив к воздействию температуры от +10 до +50°С.
- 1.2.25 САЧМ 4801 устойчив к воздействию влажности от 30% до 80% без конденсации.
- 1.2.26 САЧМ 4801 устойчив к атмосферному давлению в диапазоне от 84,0 до 106,7 кПа (от 640 до 880 мм рт.ст., группа Р1 по ГОСТ Р 52931-2008).
- 1.2.27 Поверхность корпуса САЧМ 4801, включая нанесенную на него маркировку, устойчив к воздействию дезактивирующих и дезинфицирующих растворов с температурой до 50°C:

– водный раствор щавелевой кислоты  $(H_2C_2O_4)$  концентрацией 10 г/дм<sup>3</sup> (раствор 5 по ГОСТ 29075-91);

– водный раствор едкого натра (NaOH) концентрацией 50 г/дм3 и перманганата калия (KMnO4) концентрацией 5 г/дм<sup>3</sup> (раствор 2 по ГОСТ 29075-91).

 1.2.28 САЧМ 4801 относится к восстанавливаемым и ремонтируемым объектам. Время восстановления работоспособности САЧМ 4801 не превышает 2 ч без учета времени организационных мероприятий. Восстановление производится путем замены вышедшего из строя блока из состава САЧМ 4801 исправным.

### **1.3 Состав САЧМ 4801**

- <span id="page-6-1"></span>1.3.1 Спектрометр аэрозольных частиц многофункциональный САЧМ 4801.
- 1.3.2 Блок питания .
- 1.3.3 НЕРА фильтр (дополнительная комплектация)

### **1.4 Устройство и работа прибора**

<span id="page-6-0"></span>1.4.1 Принцип действия прибора:

САЧМ 4801 используют для определения размеров и количества частиц лазерный источник света и фокусирующую оптическую систему. Лазерный луч проходит перпендикулярно потоку воздуха, прокачиваемого через измерительную камеру. Частицы, проходя через измерительную камеру, рассеивают свет идущий от лазерного диода. Фокусирующая оптическая система улавливает и направляет рассеянный частицами свет на фотодиод, который превращает его в

электрические импульсы. Сигнал от этих импульсов в электронных цепях усиливается и переводится в напряжение. В результате на выходе формируется импульс напряжения каждый раз, когда частица пересекает лазерный луч в измерительной камере. Продолжительность импульса зависит от времени, которое требуется частице, чтобы пересечь лазерный луч. Амплитуда - пропорциональна количеству рассеянного света, которое, в свою очередь, пропорционально размеру частиц. В завершении сигналы обрабатываются электроникой формирующей информацию на основе анализа продолжительности, амплитуды и количества импульсов и выводит на средства индикации сводный отчет о содержании частиц соответствующих размеров.

1.4.2 Устройство прибора:

САЧМ 4801 состоит из оптического счетчика, контроллера и насоса (опционально). САЧМ 4801 могут использоваться как в условиях ультра-чистых зон (таких как класс 1 или класс 10), так и в наиболее часто встречающихся чистых помещениях класса 100 и выше. САЧМ 4801 легко интегрируются в систему контроля включающую в себя до 64 устройств. Передача данных счёта частиц по 9 размерным диапазонам осуществляется по протоколам RS-485/ Modbus или RS-485 MR. Управление САЧМ 4801 осуществляется с внешнего компьютера программным обеспечением разработки ООО «АэроБиоТех»..

### **1.5 Инструмент и принадлежности**

- <span id="page-7-1"></span> 1.5.1 Комплект поставки содержит:
	- НЕРА фильтр.
- 1.5.2 Под заказ поставляется:
	- Соединительные шланги (по заказу).
	- Соединительные провода (по заказу).

### <span id="page-7-0"></span> **1.6 Маркировка и пломбирование**

- 1.6.1 На табличку, размещенную на задней стенке корпуса САЧМ 4801, наносятся:
	- наименование и модель оборудования;
	- наименование предприятия изготовителя;
- заводской номер;
- год и месяц изготовления;
- краткие технические характеристики.
- 1.6.2 Пломбировка.

– Корпус САЧМ 4801 пломбируется установкой пломбы на два винта на верхней крышке корпуса.

1.6.3 Кейс мобильной платформы:

– для обеспечения доступа к корпусу прибора САЧМ 4801 не имеет пломбировки.

## **1.7 Упаковка**

<span id="page-8-2"></span>1.7.1 Транспортная тара и упаковка предназначены:

– для защиты от внешних воздействующих факторов (климатических, механических, биологических), а также обеспечивают сохранность при выполнении погрузочно-разгрузочных работ, транспортировании и хранении при температуре окружающего воздуха от +10 до +50°С и относительной влажности до 80% без конденсации влаги.

 1.7.2 Упаковка устройства изготовлена из экологически чистых материалов, не наносящих вред окружающей среде, которые могут быть сданы на пункты переработки вторичного сырья.

# <span id="page-8-1"></span> **2 ИСПОЛЬЗОВАНИЕ САЧМ 4801 ПО НАЗНАЧЕНИЮ**

### **2.1 Эксплуатационные ограничения**

- <span id="page-8-0"></span>2.1.1 САЧМ 4801 устойчив к воздействию температуры от + 15 до + 50°С.
- 2.1.2 САЧМ 4801 устойчив к воздействию влажности от 10% до 80% без конденсации.
- 2.1.3 САЧМ 4801 устойчив к атмосферному давлению в диапазоне от 84,0 до 107 кПа

# 2.2 Подготовка САЧМ 4801 к использованию

<span id="page-9-0"></span> $2.2.1$ Распаковка, предварительный осмотр.

Счетчики частиц полностью осмотрены и проверены у производителя и готовы к использованию. При получении счетчика, обязательно проверьте целостность упаковки. При наличии повреждений, НЕ ОТКРЫВАЯ ЕЁ, негрузоотправителя. медленно уведомьте Сохраняйте упаковку для последующей отправки счетчиков на калибровку. По всем вопросам комплектации, или при необходимости возврата счетчиков, обращайтесь в компанию ООО «АэроБиоТех».

 $2.2.2$ Установка прибора.

> Прибор может быть установлен как непосредственно в месте измерения, так и на расстоянии. При дистанционной установке к прибору, через соединительный трубопровод длиной не более 2 м и внутренним диаметром 1/4", подсоединяется пробоотборник в точке отбора пробы.

> При использовании кейса мобильной платформы прибор устанавливается внутри кейса и подсоединяется ручной телескопический пробоотборник через соединительный трубопровод длиной не более 2 м и внутренним диаметром  $1/4"$

#### $2.2.3$ Инликаторы.

На верхней крышке корпуса прибора размещены цветные индикаторы отображающие текущий режим работы: зеленый — статус питания, желтый — режим передачи данных, синий — режим передачи команд.

- $2.2.4$ Полключение САЧМ 4801 к питанию.
	- К сети переменного тока 230 В, 50 Гц через адаптер 15 В, 5 А.
	- К автономному источнику питания постоянного тока 15 В,

- Кейс мобильной платформы имеет встроенные автономный источник постоянного тока 15 В, его зарядное устройство и блок питания для подключения к сети переменного тока 230 В, 50 Гц.

Внимание

Подключение кейса мобильной платформы к сети переменного тока для зарядки встроенного автономного источника и/или работы со встроенным ПО, осуществляется через комплектный 3-х штырьковый кабель питания. При подключение необходимо проконтролировать совпадение метки на вилке и розетке, выполненной в виде белой точки, и завинчивание гайки вилки кабеля на розетке.

 2.2.5 Коммуникационные порты USB в мобильной версии расположены во встроенной компьютерной системе

### 2.2.6 Подключение к источнику внешнего разряжения.

– Приборы САЧМ 4801 без встроенного насоса, подключаются через выходной штуцер к магистрали с разряжением не менее 500 мм рт.ст., чтобы обеспечить прохождение потока воздуха через счетчик со скоростью 2,83 л/мин. Контроль расхода осуществляется автоматически при помощи специальной диафрагмы, установленной внутри счетчика. При недостаточной скорости потока, на счетчике начинает мигать индикатор расхода.

2.2.7 Передача данных

– После подключения прибора к внешней компьютерной системе, управление передачей данных с прибора (сбор, анализ и хранение) осуществляется из специального программного обеспечения установленного на управляющем компьютере.

– В кейсе мобильной платформы прибор подключен к встроенной компьютерной системе, включающей установленное и настроенное программное обеспечение. Данные сохраняются на встроенный электронный носитель и могут быть перенесены с помощью внешних устройств хранения данных подключаемых ко встроенному ПО через коммуникационный порт USB во встроенной компьютерной системе.

### **2.3 Программа управления системой измерений**

- <span id="page-10-0"></span> 2.3.1 Управление программно аппаратного комплекса осуществляется через интерфейс программы с помощью визуальных программных элементов управления.
- <span id="page-10-1"></span> 2.3.2 Для правильного функционирования программы управления, перед первым её Запуском, необходимо предварительно установить драйвер оборудования, программное обеспечение и, если это необходимо, дополнительные программные компоненты.
- <span id="page-10-2"></span> 2.3.3 Для запуска программы, к подготовленному управляющему компьютеру подключается прибор через коммуникационные порты. Подготовив управляющий компьютера, необходимо подключить к нему прибор коммуникационным кабелем к соответствующим портам. При запуске программы без подключен-

ных приборов выдается предупреждение об ошибке подключения к прибору и программа завершает свою работу

 $234$ При использовании кейса мобильной платформы все действия из пп 2.3.2 - 2.3.3 уже выполнены для встроенного ПО и запуск программы выполняется автоматически после включения рабочего режима мобильной платформы.

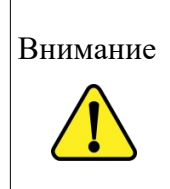

Во время включения рабочего режима проконтролируйте отсутствие внешних устройств хранения данных подключённых к коммуникационному порту USB Type-C на лииевой панели кейса мобильной платформы. Если устройство было подключено, то выключите питание прибора кнопкой и удалив устройство из порта, повторите включение.

2.3.5 После запуска программы, на экран выводится рабочая область программы, управление которой осуществляется экранными элементами:

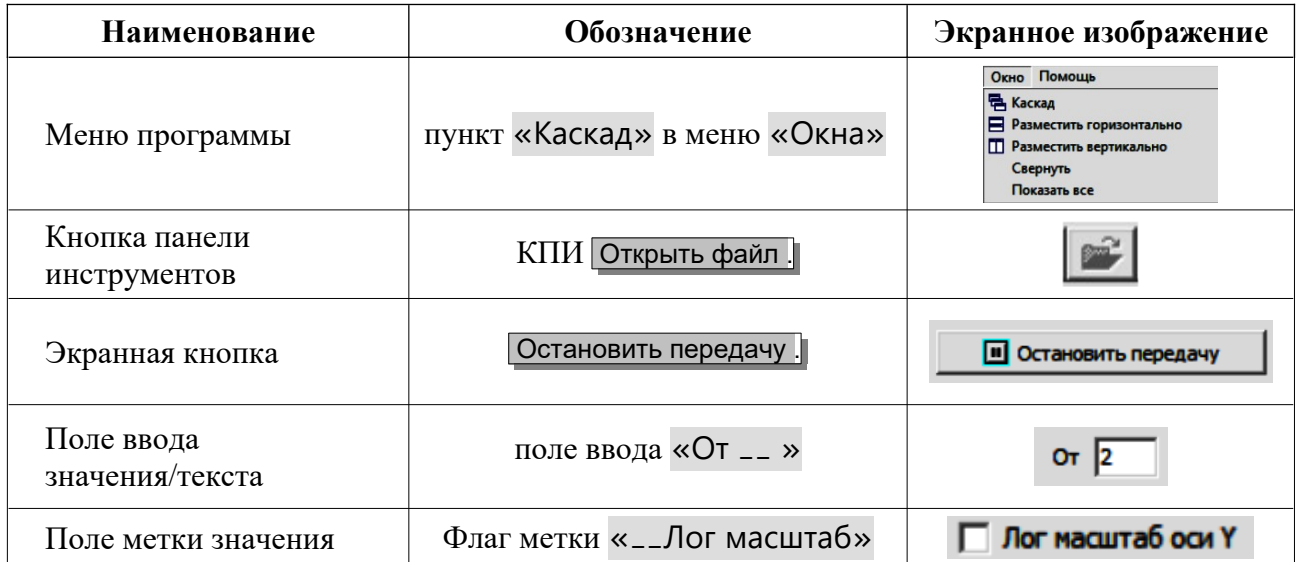

Тбл. 2 Используемые в программе элементы и и х обозначение

 $2.3.6$ При первом запуске программы, рабочая область с окном «ABTSensors» содержит пустой список управления датчиками.

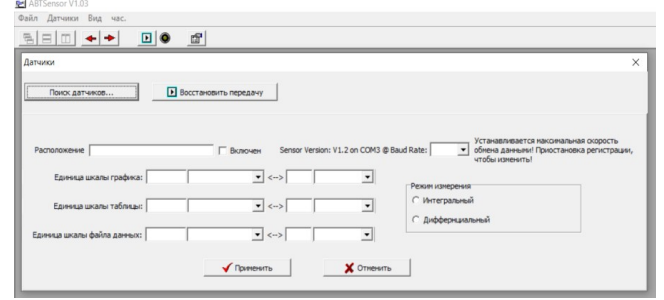

Для обнаружения и добавления в список подключенных датчиков, нажмите

### кнопку Поиск датчиков…

В окне «Поиск датчиков», в поля ввода «С — По — », задайте диапазон поиска приборов и нажмите кнопку Начать для начала поиска или Отмена

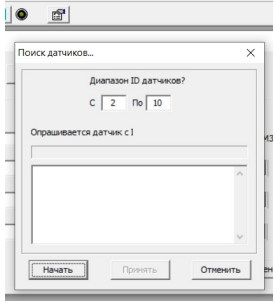

В окне найденных будут отображаться параметры прибора.

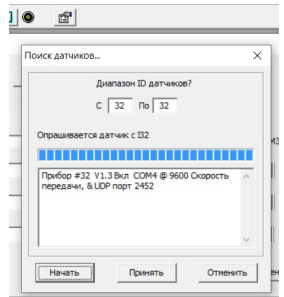

По завершению поиска, когда станет активной, нажмите кнопку Принять для переноса найденных датчиков в список приборов в окне «Датчики». Каждому добавленному прибору будет соответствовать закладка с ID датчика (например "Sensor #32").

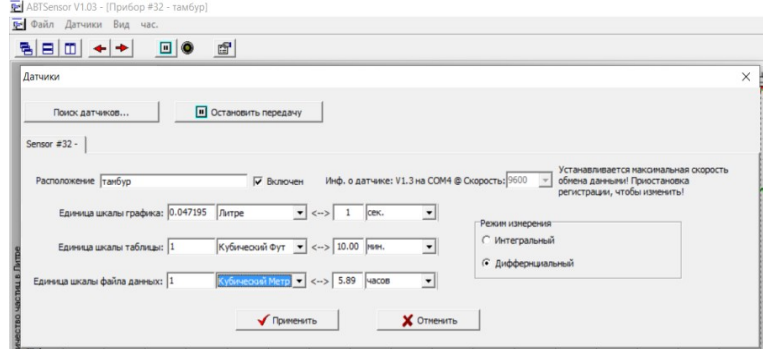

В этом окне можно запускать/останавливать прием данных от всех приборов по кнопке . Остановить передачу . Так же можно управлять и отдельным прибором, активировав соответствующую закладку прибора и установив флаг метки «Включен» в нужное положение нажатием ЛКМ.

Помимо управлением передачей данных на закладке, для каждого прибора отдельно, задается наименование места нахождения в поле ввода «Расположение» и задаются интервалы измерений для данных, таблицы и графиков в соответствующих полях ввода. Интервал задается или в единицах времени (сек, мин, час) или в единицах объема (литр, куб.метр, куб.фут). Значения единиц связаны между собой и поэтому изменение в поле времени изменяет значение в поле объема и наоборот.

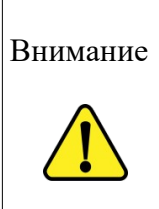

Значения интервалов для данных, таблицы и графиков можно задать каждому свой, но при этом не забывать что данные будут поступать по наименьшему, а для остальных результаты будут пересчитываться. В таком режиме возможно несовпадение результатов в следствии накопления ошибки пересчета. Если необходимо что бы в каждой области данные и временные отметки совпадали, устанавливайте для каждой области одинаковые интервалы.

После заполнения и настройки параметров работы прибора, закройте окно «Датчики» для перехода в рабочую область программы.

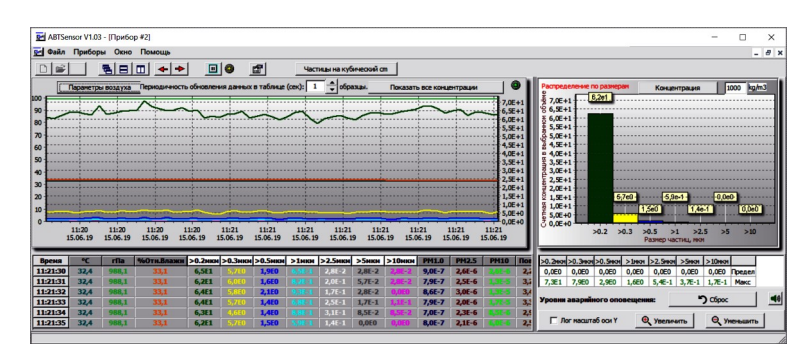

Рабочая область латчика солержит таблицу получаемых ланных, график значений и столбчатую диаграмму пиковых значений.

> $2.3.7$ Элементы управления окна графиков:

> > – Кнопка типов выводимых графиков. Нажатие ЛКМ по кнопке переключает

режимы - Параметры воздуха "Площадь поверхности и Уровень РМ

Поле «Периодичность обновления данных в таблице, (сек) » позволяет изменять интервал вывода данных на графике

- Кнопка режима отображения концентраций. Нажатие ЛКМ по кнопке переключает режимы - Общие концентрации | Показать все концентрации |, Концентрации частиц не отображать .

 $2.3.8$ Элементы управления окна диаграммы.

> - В окне столбчатой диаграммы выводятся пиковые значение, на основании которых выдаются предупреждения, как графические так и звуковые, о превышении заданных пределов. Для управления системой предупреждения используется следующие элементы:

– Кнопка типов диаграммы. Нажатие ЛКМ по кнопке переключает режимы - Площадь поверхности , Масса , Концентрация .

– Поле масштаба задает масштаб диапазона значений стобцов в единицах типа диаграммы.

– Таблица уровней оповещения имеет две строки. В первой пользователь вводит верхний предел для заданного параметра, а во второй выводится текущее мгновенное значение. При превышении предела текущее значение фиксируется и выделяется красным цветом. Установка предела в значение 0 — выключает оповещение о превышении по данному параметру.

– Кнопка сброса сигналов оповещения. Нажатие ЛКМ по кнопке Сброс сьрасывает установленные сигналы оповещения.

– Кнопка звукового сигнала включает и отключает звуковой сигнал (задается в звуковой схеме операционной системы), подаваемый при появлении сигнала оповещения о превышении.

– Поле метки «\_\_ Лог масштаб оси Y» устанавливает шкалу значений графиков из линейного в логарифмический.

– Кнопки Увеличить и Уменьшить соотвественно увеличивают или уменьшают отображаемый масштаб графиков.

2.3.9 Элементы управления на панели инструментов.

– Помимо кнопок упорядочивания окон подключенных приборов, на панели инструментов присутвуют:

– Кнопка Пуск/Пауза, запускающая и приостанавливающая замеры по всем подключенным приборам.

– Кнопка вывода данных на график позволяет с помощью установки флага в поле метки соответствующего параметра отображать и скрывать его график.

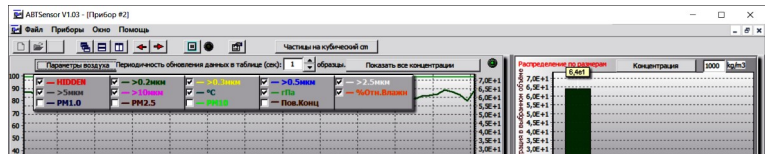

– Кнопка единиц измерения. Нажатие ЛКМ по кнопке переключает единицу измерения <mark>Частиц на кубический ]</mark>. Доступны см $^3$ , м $^3$ , фт $^3$ .

2.3.10 Для завершения работы с программой выберите пункт «Выход» меню «Файл».

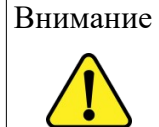

Установка пороговых значений распределения по размерам устанавливается производителем по согласованию с Заказчиком.

# **3 ТЕХНИЧЕСКОЕ ОБСЛУЖИВАНИЕ**

# <span id="page-15-2"></span><span id="page-15-1"></span> **3.1 Плановое техническое обслуживание, калибровка и поверка**

- 3.1.1 Плановое техническое обслуживание САЧМ 4801 осуществляется при передаче прибора на обслуживание в уполномоченный сервисный центр или производителю. Также возможно обслуживание на месте сертифицированными специалистами обслуживающей организации или производителя.
- 3.1.2 Периодичность проведения планового технического обслуживания и поверки составляет не реже, чем один раз в год.
- 3.1.3 Калибровка проводится производителем либо авторизованным центром.

## **3.2 Дезактивация и дезинфекция**

- <span id="page-15-0"></span> 3.2.1 В случае наличия угрозы радиоактивного загрязнения САЧМ 4801, перед проведением технического обслуживания следует проконтролировать уровень радиоактивного загрязнения его корпуса.
- <span id="page-15-3"></span> 3.2.2 Для дезактивации внешней поверхности корпуса использовать следующие растворы:
	- щавелевая кислота ( $H_2C_2O_4$ ) с концентрацией от 20 до 40 г/л;

– едкий натр (NaOH) с концентрацией от 50 до 60 г/л и перманганат калия (KMnO4) с концентрацией от 5 до 10 г/л.

– Температура растворов должна быть не более 50ºC. Дезактивацию выполнять методом влажной протирки.

- 3.2.3 После дезактивации протереть дезактивированные поверхности тряпкой, смоченной в холодной воде (см[. 3.3.1](#page-17-4) ), затем чистой сухой тряпкой и визуально проконтролировать отсутствие повреждения лакокрасочного покрытия.
- 3.2.4 После дезактивации следует повторно проконтролировать уровень радиоактивного загрязнения САЧМ 4801.

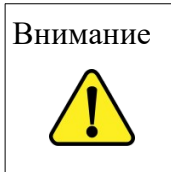

Внимание *Запрещается эксплуатация САЧМ 4801 при повторном обнаружении радиоактивного загрязнения, превышающего допустимые нормы, указанные в СПОРО - 2002.*

## <span id="page-17-3"></span> **3.3 Очистка (отмывка) от загрязнений**

<span id="page-17-4"></span> 3.3.1 Отмывка корпуса от загрязнений выполняется тканью, смоченной мыльным раствором. Для удаления следов моющих средств из пространства между внутренним и внешним корпусом САЧМ 4801 использовать ткань, смоченную в чистой воде. После отмывки следует протереть отмытые поверхности САЧМ 4801 сухой тканью и визуально проконтролировать отсутствие повреждения лакокрасочного покрытия.

### **3.4 Консервация и переконсервация**

- <span id="page-17-2"></span> 3.4.1 Консервация и переконсервация САЧМ и изделий, предназначенных для использования совместно с ним, должна производиться в закрытых вентилируемых помещениях, удовлетворяющих следующим требованиям:
	- температура воздуха от  $+15$  до  $+40^{\circ}$ С;
	- относительная влажность не более  $80\%$  при температуре 25°C;

– содержание коррозионно-активных агентов в помещении должно соответствовать условно-чистой атмосфере (тип I по ГОСТ 15150-69):

- 1) сернистый газ не более 20 мг/(м<sup>2</sup>·сут.);
- 2) хлориды не более 0,3 мг/(м<sup>2</sup>·сут.);
- наличие в атмосфере помещения кислот и щелочей не допускается;
- разность температур консервируемого (переконсервируемого) поста и изделий, предназначенных для использования совместно с ним, и воздуха в помещении не должна превышать 10ºC.
- 3.4.2 Консервацию выполнять в соответствии с требованиями ГОСТ 9.014-78 по варианту защиты ВЗ-10.10.7.

# **4 ГАРАНТИЙНЫЙ И ТЕКУЩИЙ РЕМОНТ**

<span id="page-17-1"></span> 4.1.1 Гарантийный и текущий ремонт САЧМ 4801 должны выполняться производителем либо авторизованным техническим центром.

## **5 ХРАНЕНИЕ**

<span id="page-17-0"></span> 5.1.1 Для законсервированного и упакованного САЧМ 4801 должны выполняться условия Ж3 по ГОСТ 15150-69 с ограничением значения температуры окружающей среды от  $+10^{\circ}$ С до  $+50^{\circ}$ С. Срок хранения прибора без переконсервации не более 3 лет. По истечении срока хранения или при изменении цвета силикагеля-индикатора, помещенного в чехол вместе с силикагелем-влагопоглотителем, с синего или фиолетового на розовый необходимо провести переконсервацию.

# **6 ТРАНСПОРТИРОВКА**

<span id="page-18-1"></span> 6.1.1 Транспортирование САЧМ 4801 должно осуществляться в транспортной таре и упаковке предназначенных для защиты от внешних воздействующих факторов (климатических, механических, биологических), а также обеспечивающих сохранность при выполнении погрузочно-разгрузочных работ, транспортировании и хранении при температуре окружающего воздуха от  $+10$  до + 50ºC и относительной влажности до 80% без конденсации влаги.

# **7 УТИЛИЗАЦИЯ**

<span id="page-18-0"></span> 7.1.1 В случае невозможности продления срока эксплуатации, САЧМ 4801 подлежит разборке и утилизации.

 7.1.2 САЧМ 4801 или его составные части, выведенные из эксплуатации и не подлежащие ремонту, должны быть утилизированы в следующем порядке, если в ЭД соответствующей составной части не указано иное:

– проверить на наличие радиоактивного загрязнения и, в случае необходимости, провести дезактивацию;

– при уровне радиоактивного загрязнения выше допустимых норм утилизировать по правилам утилизации твердых радиоактивных отходов в порядке, установленном в «Санитарных правилах обращения с радиоактивными отходами» (СПОРО-2002) Санитарные правила СП 2.6.6.1168-02;

– при уровне радиоактивного загрязнения ниже допустимых норм утилизировать в общем порядке.

 7.1.3 Дезактивацию следует проводить растворами по [3.2.2](#page-15-3) в тех случаях, когда

уровень радиоактивного загрязнения поверхностей устройства, доступных для ремонта, может быть снижен до допустимых значений (таблицы 8,9 СП 2.6.1.758-99, 3.11.3, 3.11.4 СП 2.6.1.799-99).

- 7.1.4 В соответствии с пунктом 3.7 СП 2.6.6.1168-02 допускается в качестве критерия о дальнейшем использовании устройства, загрязненного неизвестными гамма-излучающими радионуклидами, использовать мощность поглощённой дозы у поверхностей (0,1 м) устройства, доступных для ремонта.
- 7.1.5 В случае превышения мощности дозы на 0,001 мГр/ч над фоном после дезактивации или превышения допустимых значений уровня радиоактивного загрязнения поверхностей, к устройству предъявляются требования как к РАО. РАО подлежат классификации в соответствии с разделом 3 СП 2.6.6.1168-02 и обращению (утилизации) в соответствии СП 2.6.6.1168-02.
- 7.1.6 Упаковка устройства изготовлена из экологически чистых материалов, не наносящих вред окружающей среде, которые могут быть сданы на пункты переработки вторичного сырья.